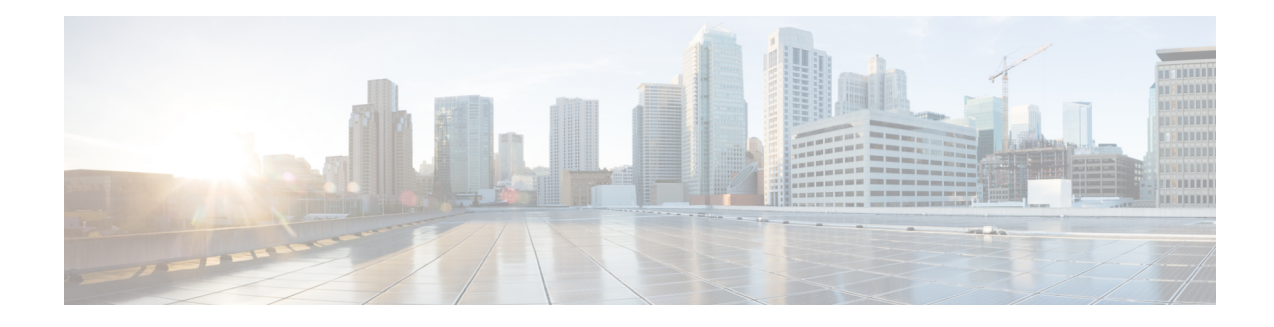

## **Pulse Code Modulation (PCM) Audio Capture**

The Pulse Code Modulation (PCM) Audio capture feature is used for debugging audio quality issues. PCM capture refers to an existing Digital Signal Processor (DSP) feature by which the digital audio signal at various nodes in the audio signal processing path of a voice channel may be intercepted and uploaded to the host router using specialized DSP-to-host message packets. Cisco IOS file services allow a file containing interleaved audio and debug data (.dat) to be created in the local file system or a remote TFTP server. This .dat file is then decoded and deinterleaved into separate, synchronized .wav files for each of the signal interception nodes. This feature is typically employed for capture of audio test signals in troubleshooting specific voice issues such as echo. Signals may be captured at any or all of the defined nodes, including the input-output nodes of an echo canceller (Rin, Sin, Sout), the Acoustic Shock Protection circuit, and the Noise Reduction module. Additional nodes of interest will be added as new signal processing features are introduced.

- Finding Feature [Information,](#page-0-0) page 1
- [Information](#page-1-0) about PCM Audio Capture, page 2
- How to [Configure](#page-1-1) PCM Audio Capture, page 2
- Additional References for Cisco UBE [Serviceability,](#page-4-0) page 5
- Feature [Information](#page-5-0) for Pulse Code Modulation (PCM) Audio Capture, page 6

## <span id="page-0-0"></span>**Finding Feature Information**

Your software release may not support all the features documented in this module. For the latest caveats and feature information, see Bug [Search](http://www.cisco.com/cisco/psn/bssprt/bss) Tool and the release notes for your platform and software release. To find information about the features documented in this module, and to see a list of the releases in which each feature is supported, see the feature information table at the end of this module.

Use Cisco Feature Navigator to find information about platform support and Cisco software image support. To access Cisco Feature Navigator, go to [www.cisco.com/go/cfn.](http://www.cisco.com/go/cfn) An account on Cisco.com is not required.

## <span id="page-1-0"></span>**Information about PCM Audio Capture**

### **PCM Audio Capture**

The following are the enhancements to the PCM Audio Capture feature:

- Separate PCM capture and Banjo logger feature so that they do not share the same data (.dat) file; they have their own data file.
- One PCM call per data file is generated dynamically. The filename contains information such as voice port type and number, call ID, calling and called number, GUID, DSP channel number, and time stamp.
- A user on the TDM-TDM or TDM-VoIP call can dynamically enable and disable PCM capture by entering predefined start and stop Dual Tone Multi-Frequency (DTMF) digits.
- More test points or streams can be captured.

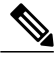

**Note**

PCM capture is a CPU-intensive feature, and you must not enable several PCM capture sessions while running heavy traffic.

# <span id="page-1-1"></span>**How to Configure PCM Audio Capture**

### **Configuring PCM Audio Capture**

### **SUMMARY STEPS**

- **1. enable**
- **2. configure terminal**
- **3. voice pcm capture buffer** *number*
- **4. voice pcm capture destination** *url*
- **5. voice pcm capture on-demand-trigger**
- **6. voice pcm capture user-trigger-string** *start-string stop-string* **stream** *bitmap* **duration** *call-duration*
- **7. end**

#### **DETAILED STEPS**

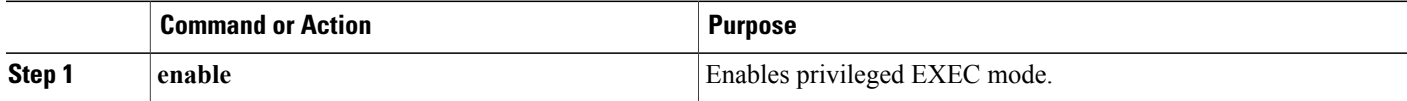

 $\mathbf I$ 

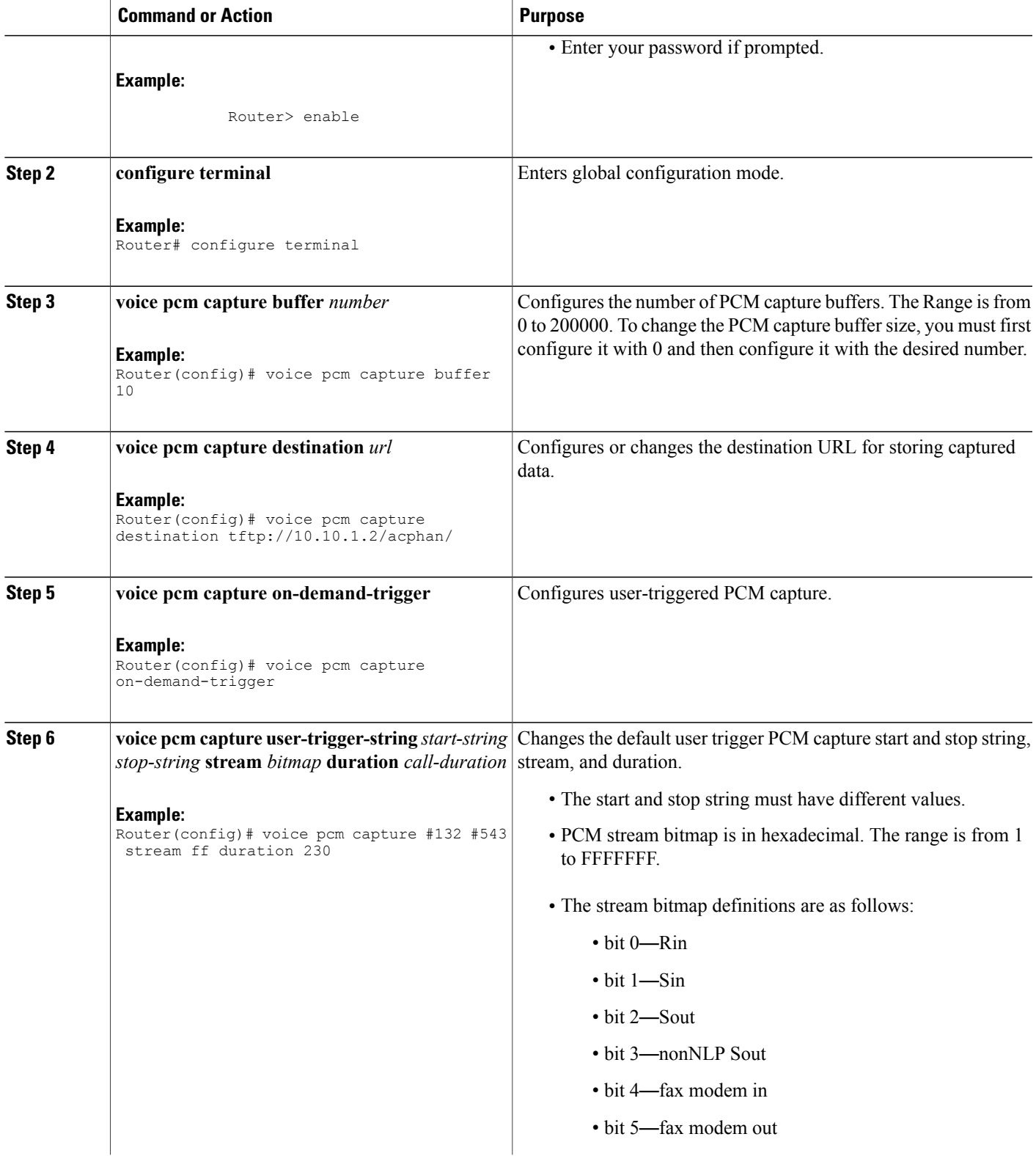

I

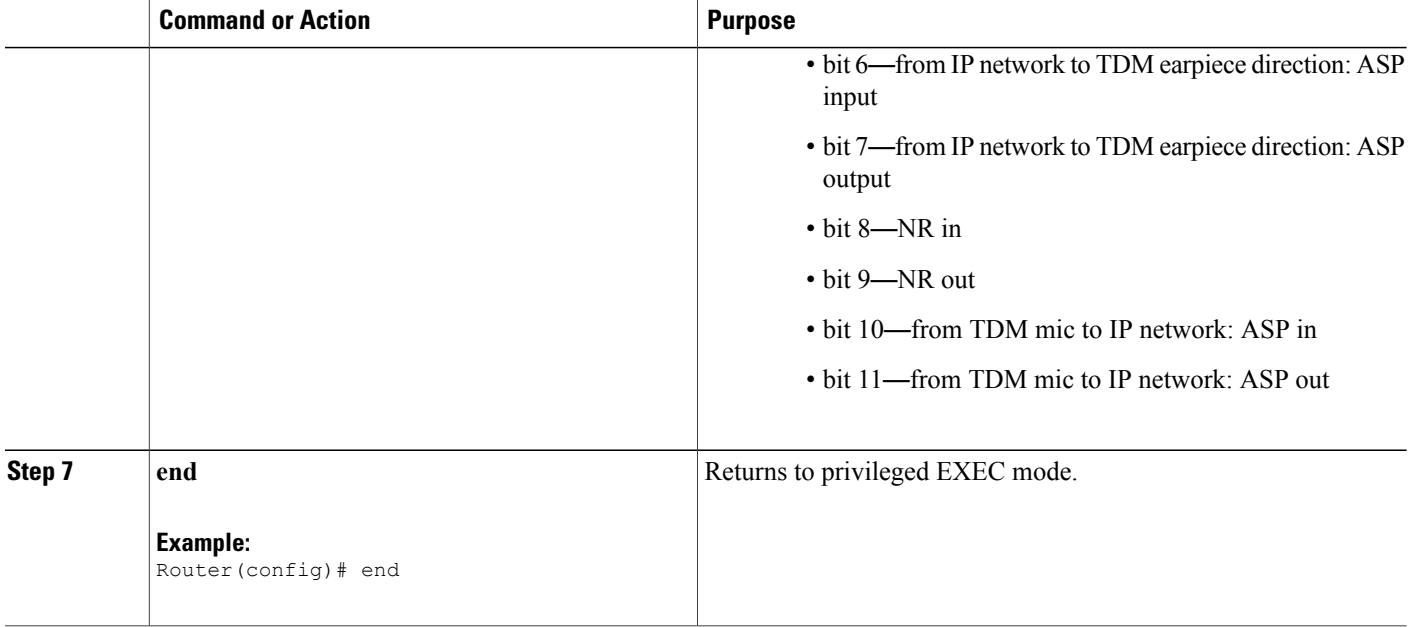

### **Verifying PCM Audio Capture**

Perform this task to verify the configuration for the PCM Audio Capture feature.

### **SUMMARY STEPS**

- **1. enable**
- **2. show voice pcm capture**

### **DETAILED STEPS**

**Step 1 enable**

**Example:** Router> **enable**

Enables privileged EXEC mode.

### **Step 2 show voice pcm capture**

**Example:**

Router# **show voice pcm capture**

PCM Capture is on and is logging to URL tftp://10.10.1.2/acphan/ 50198 messages sent to URL, 0 messages dropped Message Buffer (total:inuse:free) 200000:0:200000

Buffer Memory: 68000000 bytes, Message size: 340 bytes

Displays the configured PCM capture buffer and destination, number of saved messages/packets, number of dropped messages/packets, and number of buffers allocated, both used and free.

## <span id="page-4-0"></span>**Additional References for Cisco UBE Serviceability**

#### **Related Documents**

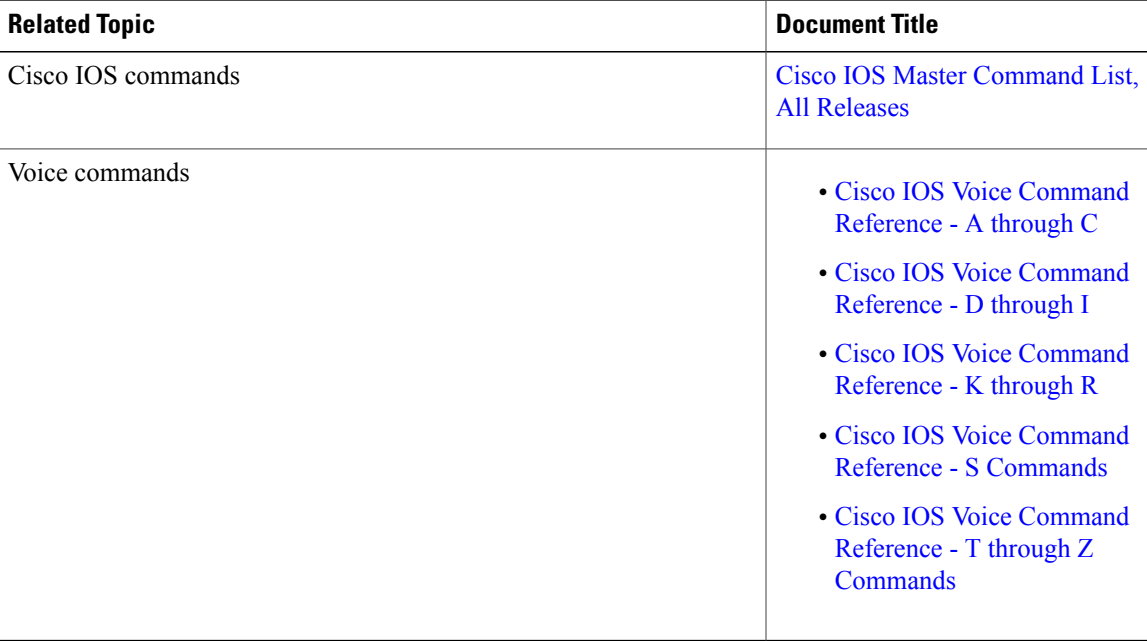

#### **Technical Assistance**

I

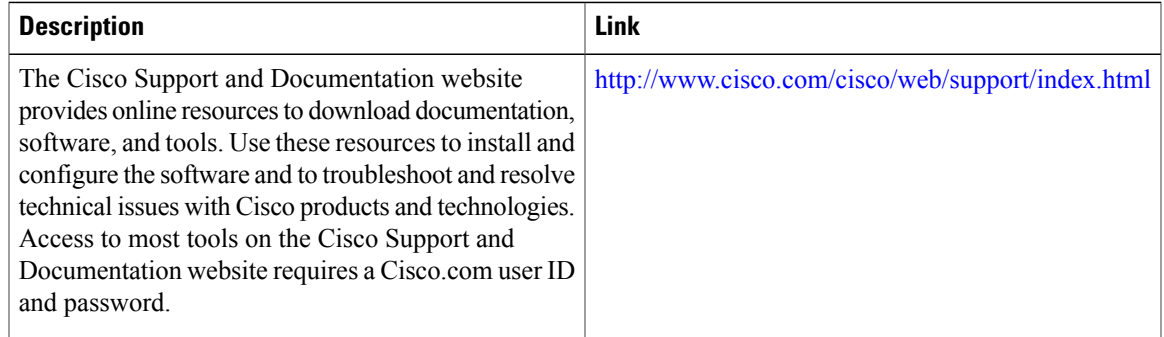

# <span id="page-5-0"></span>**Feature Information for Pulse Code Modulation (PCM) Audio Capture**

The following table provides release information about the feature or features described in this module. This table lists only the software release that introduced support for a given feature in a given software release train. Unless noted otherwise, subsequent releases of that software release train also support that feature.

Use Cisco Feature Navigator to find information about platform support and Cisco software image support. To access Cisco Feature Navigator, go to [www.cisco.com/go/cfn.](http://www.cisco.com/go/cfn) An account on Cisco.com is not required.

| <b>Feature Name</b>                          | <b>Releases</b>           | <b>Feature Information</b>                                                                                           |
|----------------------------------------------|---------------------------|----------------------------------------------------------------------------------------------------|
| Pulse Code Modulation (PCM)<br>Audio Capture | 15.2(2)T                  | The PCM Capture feature is used<br>for debugging audio quality issues.                                               |
|                                              |                           | In Cisco IOS Release $15.2(2)$ T, this<br>feature was implemented on the<br>Cisco Unified Border Element.            |
|                                              |                           | The following commands were<br>introduced or modified: show voice<br>pcm capture, voice pcm capture.                 |
| Pulse Code Modulation (PCM)<br>Audio Capture | Cisco IOS XE Release 3.6S | The PCM Capture feature is used<br>for debugging audio quality issues.                                               |
|                                              |                           | In Cisco IOS XE Release 3.6S, this<br>feature was implemented on the<br>Cisco Unified Border Element<br>(Enterprise) |
|                                              |                           | The following commands were<br>introduced or modified: show voice<br>pcm capture, voice pcm capture.                 |

**Table 1: Feature Information for Pulse Code Modulation (PCM) Audio Capture**